## Update to iPad Filtering Connection

As the district has worked to improve our filtering connectivity for iPads, we are implementing a more sustainable method that will require students to log into the Content Keeper filter in order to gain access to filtered online content.

To prepare iPads for this new method, please verify that the VPN is turned off. When VPN is off, please follow the steps below for students to log into the Content Keeper filter. Instructions for turning off VPN were previously emailed and are attached for your reference. If you need help with VPN, please contact the IT Service Desk at (208) 350-5300.

## NEW - iPad Login to Content Keeper Filter Instructions

Students using iPads will need to login to the district's filter (Content Keeper) to access filtered online content. Students will need to login at home and at school to connect the filter to the different wi-fi networks. When connecting to any new wi-fi network, students will need to login to the filter (Grandma's house, daycare, etc.). The login should hold for 28 days per login; however, it is good practice to login regularly to ensure proper access to online content. Logging into the Content Keeper filter is what allows the district's systems to recognize the appropriate online permissions assigned to a particular student. Not being logged into the filter may cause the student to be denied access to online content.

Select the Filter Login icon on your district iPad.

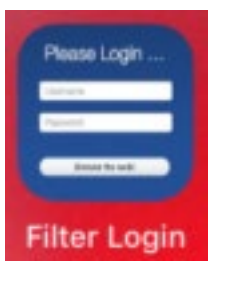

Login using the student's West Ada username and password. You do not need to include @westada.org. (Example: Username: gweib6502 and Password: 123)

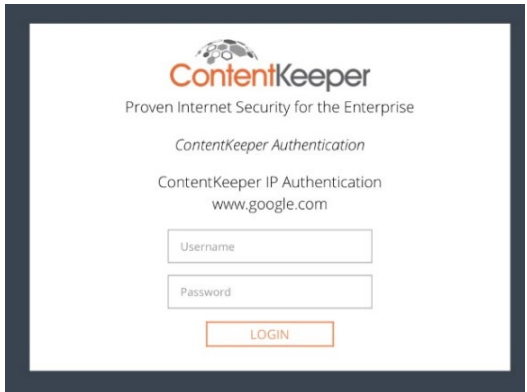

After logging in, close the tab or tap the home button on the iPad. You do not need to click "Continue."

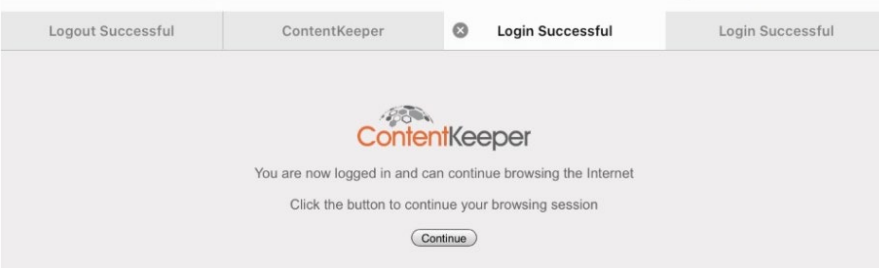

If you accidentally select "Continue," close the tab or tap the home button on the iPad. Do not click the "Logout" button. If you do logout, you will need to login again.

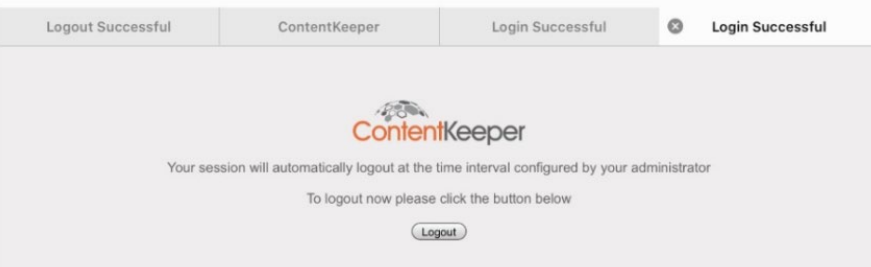

The student is now logged into the district filtering system and will be provided the appropriate access to online content based on the student's account permissions.

If you are prompted at other times to login to the filter with the Content Keeper pop-up as pictured, please do so.

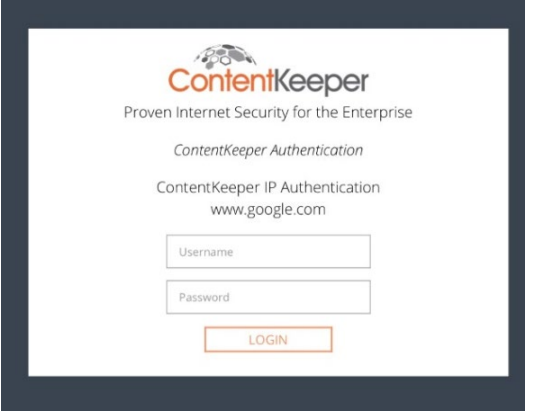

Login to the filter is set to remain in place for 28 days. However, if the student is having trouble accessing online content that he/she should have access to, please try logging into the filter again.